# **PERANCANGAN MEDIA PEMBELAJARAN AGAMA ISLAM "CARA MEMBACA HURUF HIJAIYAH" TINGKAT SEKOLAH DASAR DI SD NEGERI KAREN**

**Naskah Publikasi** 

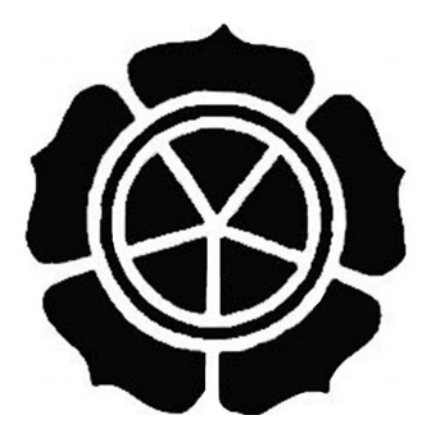

diajukan oleh

 **Dani Arbito 07.01.2356** 

 **Dwi Lestari 07.01.2364** 

kepada

**JURUSAN TEKNIK INFORMATIKA SEKOLAH TINGGI MANAJEMEN INFORMATIKA DAN KOMPUTER A M I K O M YOGYAKARTA 2011**

# **NASKAH PUBLIKASI**

# PERANCANGAN MEDIA PEMBELAJARAN AGAMA ISLAM "CARA MEMBACA HURUF HIJAIYAH"TINGKAT SEKOLAH DASAR DI SD NEGERI KAREN

Disusun Oleh:

Dani Arbito (07.01.2356) Dwi Lestari (07.01.2364)

Dosen Rembimbing,

Erik Hadi Saputra, S.Kom, M.Eng<br>NIK. 190302107

**Ketua Jurusan** 

**Teknik Informatika** 

Sudarmawan, MT NIK.190302035

# **DESIGN OF LEARNING MEDIA ISLAM RELIGION "CARA MEMBACA HURUF HIJAIYAH" FOR ELEMENTARI SCHOOL ON SD NEGERI KAREN**

# **PERANCANGAN MEDIA PEMBELAJARAN AGAMA ISLAM "CARA MEMBACA HURUF HIJAIYAH" TINGKAT SEKOLAH DASAR DI SD NEGERI KAREN**

**Dani Arbito Dwi Lestari** 

# **Jurusan Teknik Informatika STIMIK AMIKOM YOGYAKARTA**

### **ABSTRACT**

*Instructional media as one component of a learning resource and an integral part of the overall learning component, occupies an important position and also determines the success - the success of the implementation of learning. With instructional media, the teaching and learning activities will be more effective.* 

*One of media that can be utilized in teaching and learning is the computer. Teachers can present the information by involving more than one sense, so the information is absorbed by students can be improved. This development was designed with the aim to produce instructional media in the form of "Cara Membaca Huruf Hijaiyah in Islam Religion.* 

*Procedure development of computer-based instructional media reach by step step Identify the needs, Analysis of learning goals, Development of learning materials, Develop an evaluation tool, Prepare the draft of learning, Production, Preparing guidance utilization, validation and testing, Revision and refinement. Based on field validation result*  are stated there is a difference that is significantly (positively), achievement of student *learning outcomes between before and after use with a computer – based instructional media macromedia flash program* 

*Keywords: multimedia, Procedure Development, Instructinal medi*

## **1. Pendahuluan**

Media pembelajaran merupakan salah satu komponen pembelajaran yang mempunyai peranan penting dalam kegiatan belajar mengajar. Pemanfaatan media seharusnya merupakan bagian yang harus mendapat perhatian guru / fasilitator dalam setiap kegiatan pembelajaran. Oleh karena itu guru / fasilitator perlu mempelajari bagaimana menetapkan media pembelajaran agar dapat mengefektifkan pencapaian tujuan pembelajaran dalam proses belajar mengajar.

### **2. Dasar Teori**

### 2.1 **Konsep Dasar Multimedia**

Terdapat empat komponen penting multimedia. Pertama, harus ada komputer yang mengkoordinasikan apa yang dilihat dan di dengar, yang berinteraksi dengan kita. Kedua, harus ada link yang menghubungkan kita dengan informasi. Ketiga, harus ada alat navigasi yang memandu kita, menjelajah jaringan informasi yang saling terhubung. Keempat, multimedia menyediakan tempat kepada kita untuk mengumpulkan, memproses, dan mengkomunikasikan informasi dan ide kita sendiri. Jika salah satu komponen tidak ada, maka bukan arti multimedia yang luas namanya.

#### 2.2 **Objek-Objek Multimedia**

Menurut Suyanto (2003, h. 255-290), definisi multimedia sebelumnya menekankan pentingnya peran yang dimainkan link dalam menyediakan jalan bagi pengguna untuk berinteraksi dan melakukan navigasi.Terdapat enam jenis objek yaitu teks, grafik, bunyi, video, animasi, dan software.

### 2.3 **Struktur Sistem Informasi Multimedia**

Terdapat empat struktur pengorganisasian fundamental yang digunakan dalam proyek multimedia, empat struktur pokok yang digunakan dalam multimedia adalah sebagai berikut:

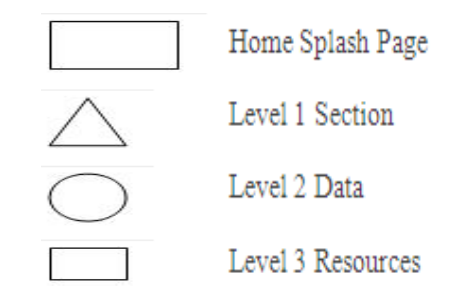

# **Gambar 2.1 Keterangan icon yang digunakan untuk mendesain struktur aplikasi multimedia**

Struktur Hierarki

Struktur Hierarki digunakan bila informasi lebih banyak menampilkan topik tiap level. Struktur Hirarki memudahkan pembaca untuk mengetahui posisi dari struktur yang dibuat. Ciri utama struktur navigasi hirarki ini adalah memiliki percabangan dengan *slavepage-slavepage*nya (halaman pendukung) yang dapat kembali ke halaman utama. Bentuk Hirarki merupakan bentuk peningkatan dari bentuk linier dengan menambahkan alternative cabang. Bentuk ini lebih komplek dari bentuk linier. Struktur ini biasa disebut struktur bercabang, merupakan suatu struktur yang mengandalkan percabangan untuk menampilkan data berdasarkan kriteria tertentu.

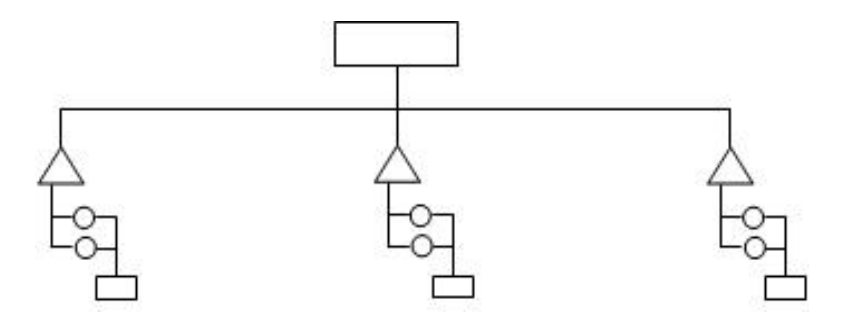

Gambar 2.3 Struktur Hierarki Referensi Laura Lemay

### **2.4 Pengembangan Sistem Multimedia**

Menurut McLeod (1995, h. 140), pengembangan sistem multimedia harus mengikuti tahapan pengembangan sistem multimedia, yaitu mendefinisikan masalah, merancang konsep, merancang isi, merancang naskah, merancang grafik, memproduksi sistem, melakukan tes pemakai, menggunakan sistem, dan memelihara sistem.

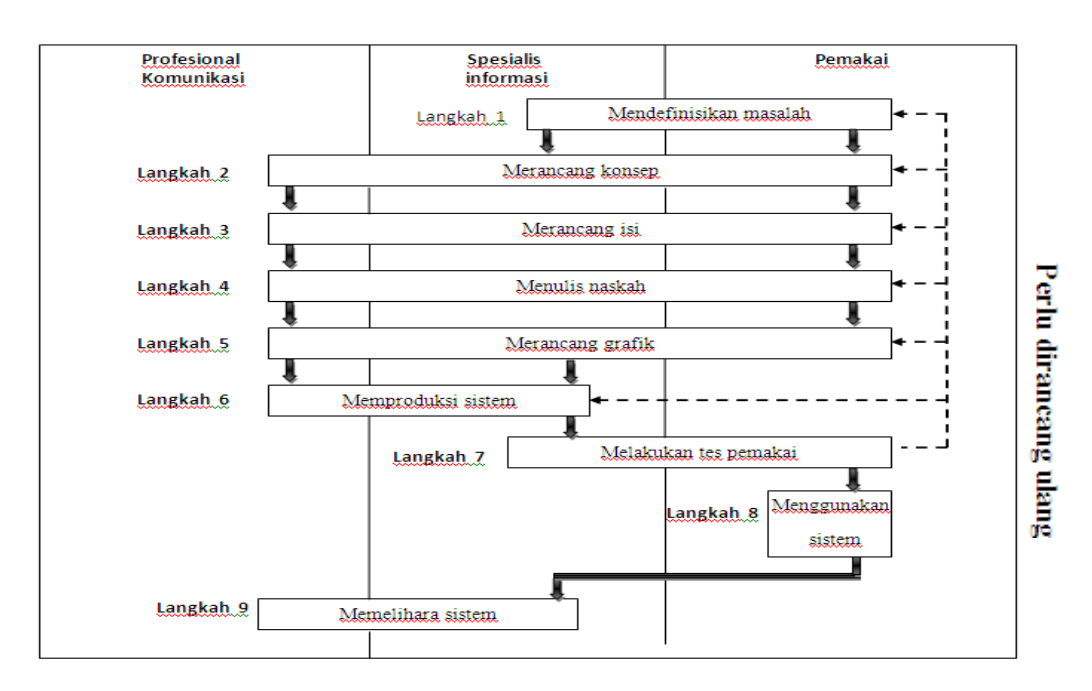

Gambar 2.6 Rincian siklus pengembangan aplikasi multimedia

oleh Raymon Mc **Leod** 

### **2.5 Software yang digunakan**

- $\triangleright$  AMR Converter Pro adalah aplikasi yang sangat mudah digunakan untuk merubah format AMR ke dalam MP3, OGG, WAV, WMA.
- ¾ Adobe Audition adalah multitrack digital audio recording, editor da mixer yang mudah digunakan dan memiliki berbagai fasilitas pengolahan suara.
- ¾ Adobe Flash CS3 Professional dapat dibuat berbagai aplikasi animasi 2D mulai dari animasi kartun, animasi interaktif, game, company profile, presentasi, video clip, movie, web animasi dan aplikasi animasi lainnya.

### **3. Tinjauan Umum**

 Media pembelajaran adalah bahan, alat atau teknik yang digunakan dalam kegiatan belajar mengajar dengan maksud agar proses interaksi komunikasi edukasi antara guru dan siswa dapat berlangsung secara tepat guna dan berdayaguna.

# **3.1 Materi – Materi Cara Membaca Huruf Hijaiyah Sekolah Dasar di SD Negeri Karen**

 Materi – materi Cara Membaca Huruf Hijaiyah yang dibahas pada media pembelajaran ini mengacu pada buku panduan guru diantaranya memuat tentang :

# **3.1.1 Mengenal Bentuk Huruf Hijaiyah**

Pada bagian ini materi yang dibahas mengenai : huruf –huruf hijaiyah seperti **ا** (alif), **ب**) ba), ت ta, ل) lam), ن ja, م kha, ق) Qaf ) ض) Dhad) ف ) fa) .

### **3.1.2 Sifat Huruf Hijaiyah**

 Pada bagian ini materi yang dibahas mengenai : cara – cara pengucapan huruf– huruf hijaiyah secara benar sesuai makhrojnya

# **3.1.3 Mengenal Tanda Baca Huruf Hijaiyah**

Pada bagian ini materi yang dibahas mengenai : arti – arti tanda baca huruf hijaiyah misalnya : sukun dibaca mati, fatkhah, domah, kasroh, tanwin.

### **3.1.4 Huruf yang tidak bisa dihubungkan dengan huruf sesudahnya**

Pada bagian ini materi yang dibahas mengenai : mengenal huruf yang tidak bisa dihubungkan dengan huruf sesudahnya.

### **3.1.5 Video**

 Pada bagian ini materi yang berisi tentang lagu menghafal huruf hijaiyah khusus untuk anak sekolah dasar.

#### **4. Pembahasan**

# **4.1 Mendefinisikan Masalah**

 Pembuatan aplikasi multimedia memerlukan pendefinisian yang baik dan tepat sesuai kebutuhan pemakai dan menentukan bahwa pemecahannya membutuhkan aplikasi multimedia. Oleh karena itu, aplikasi multimedia ini di buat untuk memeahkan masalah yang ada di Sekolah Dasar Karen.

### **4.2 Merancang Konsep**

 Membangun media pembelajaran akan lebih mudah apabila telah memiliki rancangan konsep agar pembuatan aplikasi lebih mudah, terarah, dan terkoodinir. Tujuan yang ingin dicapai berkaitan dengan aplikasi yang dibuat adalah memberikan suatu gambaran yang jelas mengenai pembelajaran Cara Membaca Huruf Hijaiyah yang diharapkan dapat memotivasi siswa dalam belajar Cara Membaca Huruf Hijaiyah. Supaya lebih menarik aplikasi ini dilengkapi dengan animasi-animasi dan penambahan gambar yang bervariasi agar cukup menarik ditambah input suara yang disajikan secara sederhana didalam media pembelajaran tersebut.

# **4.3 Merancang Isi**

Kegiatan dalam merancang isi dapat dijelaskan sebagai berikut:

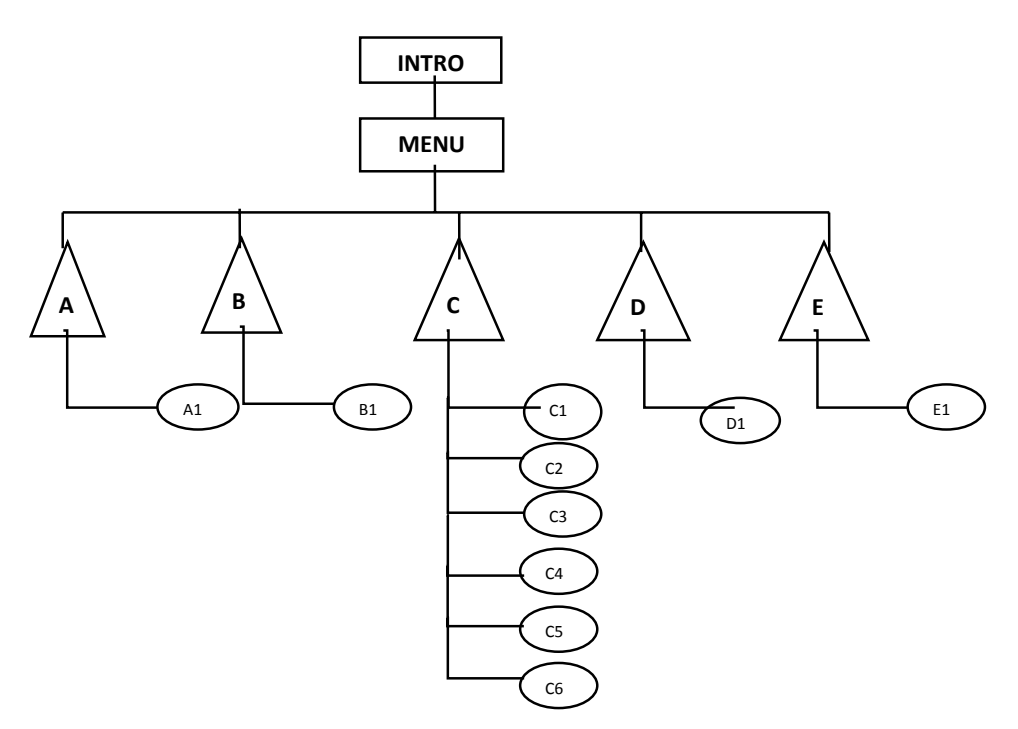

**Gambar 4.1 Perancangan Desain Struktur Aplikasi Model Hierarki** 

Keterangan :

- A : Bagian 1
	- A1 : Bentuk Huruf Hijaiyah
- B : Bagian 2
	- B1 : Sifat huruf hijaiyah
- C : Bagian 3
	- C1 : Fatkhah
	- C2 : Dommah
	- C3 : Kasroh
	- C4 : Fatkhah Tanwin
	- C5 : Dommah Tanwin
	- C6 : Kasroh Tanwin
- D : Bagian 4
	- D1 : Huruf Yang Tidak Dapat Dihubungkan Dengan Huruf
		- Sesudahnya
- E : Bagian 5

E1 : Video

# **4.4 Merancang Naskah**

Perancangan naskah pada multimedia pembelajaran interaktif ini terdiri dari :

1. Intro

 Halaman Intro berisi background, animasi gambar dan enter difungsikan sebagai tombol untuk masuk ke halaman menu dan, teks sebagai judul dari aplikasi yang dibuat.

2. Menu

Menu terdiri dari :

- Bentuk huruf hijaiyah
- Sifat huruf hijaiyyah
- Mengenal tanda baca
- Huruf yang tidak dapat dihubungkan dengan huruf sesudahnya
- Video

# **4.5 Merancang Grafik**

1. Rancangan Halaman 1

Pada bagian halaman ini terdiri dari

- a. Background
- b. Menu

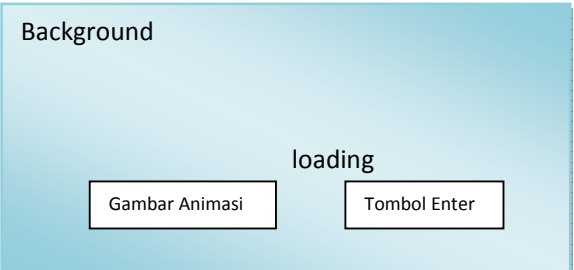

2. Rancangan Halaman 2

Merupakan halaman menu. Hamalan ini berisi :

- a. Background
- b. Teks sebagai judul aplikasi ( Media Pembelajaran Belajar Huruf Hijaiyah).
- c. Gambar Al-quran
- d. Teks menu bagian 1 bagian 5
- e. Tombol

Tombol menu utama,tombol home, dan tombol exit. Tombol home dan tombol exit juga dibuat sendiri dengan memanfaatkan tool yang ada dalam flash.

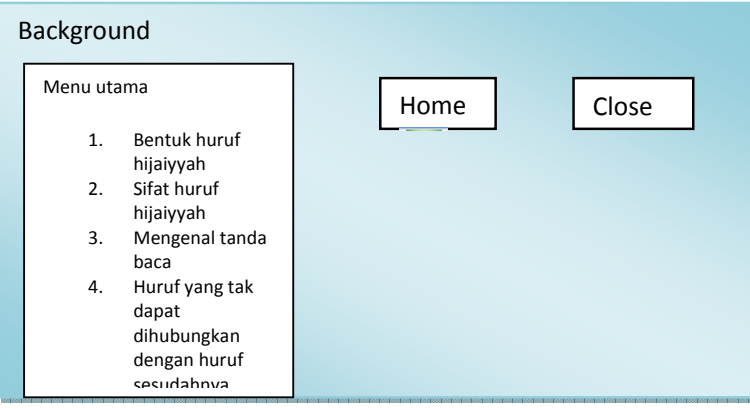

3.Rancangan Halaman 3

Merupakan bagian dari menu bagian 1 bentuk – bentuk huruf hijaiyah. Halaman ini berisi :

- a. Background
- b. Teks berupa Judul (Bentuk Huruf Hijaiyah)
- c. Gambar animasi
- d. Gambar simbol bagian 1
- e. Teks berupa : Setiap materi yang terdapat untuk semua halaman sub menu dijadikan simbol button untuk melink ke suara / sound dari pengucapan huruf.
- f. Tombol

Terdiri dari tombol menu, tombol exit, tombol selanjutnya, dan tombol huruf hijaiyah

g. Sound

Terdiri dari suara yang dikeluarkan dari huruf hijaiyah yang di tekan.

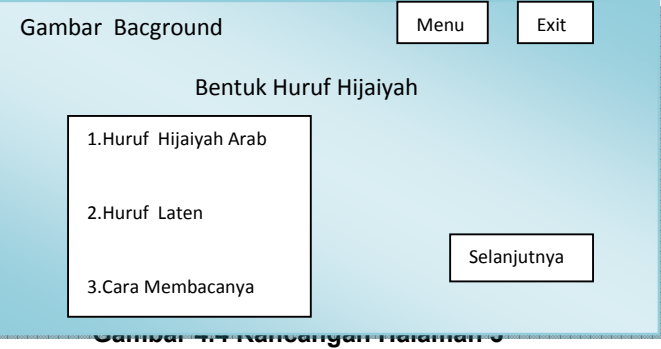

4.Rancangan Halaman 4

Merupakan bagian dari menu bagian 2 sifat huruf hijaiyah. Halaman ini berisi :

- a. Background
- b. Teks ( Sifat Huruf Hijaiyah ) sebagai judul
- c. Gambar animasi
- d. Teks berupa : huruf hijaiyah dan berupa keterangan pelafalannya
- e. Tombol terdiri dari tombol menu, tombol exit, tombol huruf hijaiyah
- f. Sound

Terdiri dari suara yang dikeluarkan dari huruf hijaiyah yang di tekan.

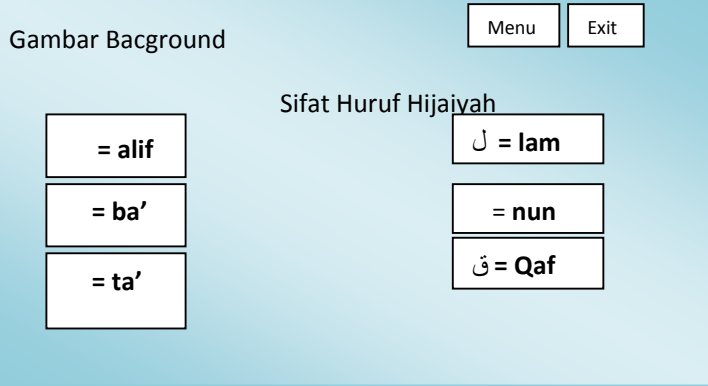

### **5.** Rancangan Halaman 5

 Merupakan bagian dari menu bagian 3 Mengenal Huruf Hijaiyah. Halaman tiga ini berisi:

- a. Background
- b. Teks sebagai judul ( Mengenal Huruf Hijaiyah )
- c. Gambar animasi
- d. Teks berupa 6 materi :
	- 1. Fatkhah
	- 2. Dommah
	- 3. Kasroh
	- 4. Fatkhah Tanwin
	- 5. Dommah Tanwin
	- 6. Kasroh Tanwin
- e. Tombol : berupa lambing dari tanda baca tersebut, jika di klik salah satunya akan muncul bacaan sesuai dengan tanda bacanya.
- f. Sound : setiap huruf yang ditekan akan megeluarkan suara sesuai huruf dan tanda baca tersebut.

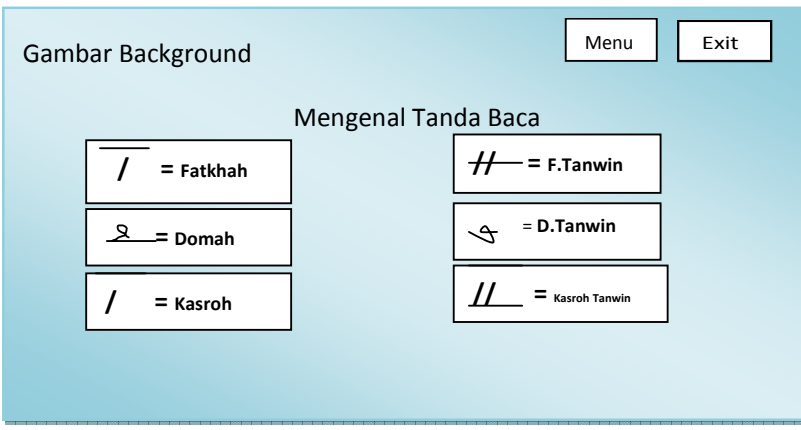

# **Gambar 4.6 Rancangan Halaman 5**

**6.** Rancangan Halaman 6

 Merupakan bagian dari menu bagian Huruf Yang Tidak Bisa DiHubungka Dengan huruf Sesudahnya. Halaman ini berisi :

- a. Background
- b. Teks ( huruf yang tidak bias dihubungkan dengan huruf sesudahnya ) sebagai judul
- c. Teks berupa huruf- huruf hijaiyah yan tidak bias dihubungkan dengan huruf sesudahnya
- d. Tombol : hanya menggunakan teks judulnya yang jika ditekan muncul huruf hijaiyah tersebut.

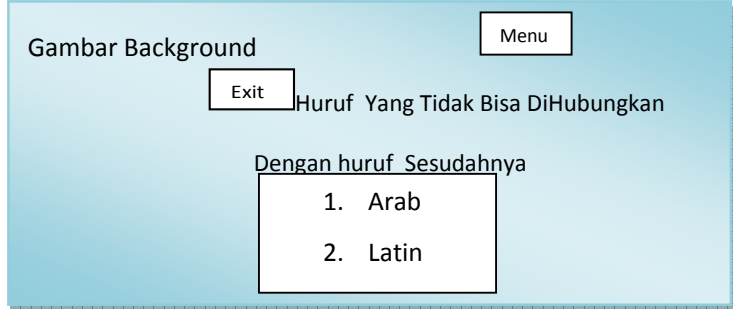

**7.** Rancangan Halaman 7

Merupakan bagian dari menu bagian 5 video. Halaman ini berisi :

- a. Background
- b. Teks ( video ) sebagai judul
- c. Gambar kartun animasi
- d. Teks berupa video siswa siswi yang sedang menghafal huruf hijaiyah dengan di nyanyikannya.
	- Gambar Background Menu Exit Video
- e. Tombol : tekan tombol video

**Gambar 4.8 Rancangan Halaman 7** 

### **4.6 Memproduksi Sistem**

Tahapan ini berisi mengenai dilakukannya proses pembuatan elemen-elemen yang diperlukan, melakukan penggabungan dari beberapa software yang digunakan, serta membangun dan mengembangkan aplikasi, sesuai dengan naskah yang telah dibuat. Bagian ini merupakan kegiatan yang meliputi tentang pembuatan desain grafik yang mendukung semua dialog, membuat sound atau hasil rekaman, membuat animasi, dan membuat text sebagai penyampaian pesan dan juga animasi.

Tahap ini dimulai dengan mengerjakan rekaman suara atau sound terlebih dahulu, lalu membuat komponen gambar, akan tetapi tidak menutup kemungkinan untuk pengerjaan animasi maupun komponen pendukung lainnya. Proses pembuatan dilakukan perhalaman atau pertampilan baru kemudian dilakukan pemberian scripting maupun link antar halaman.

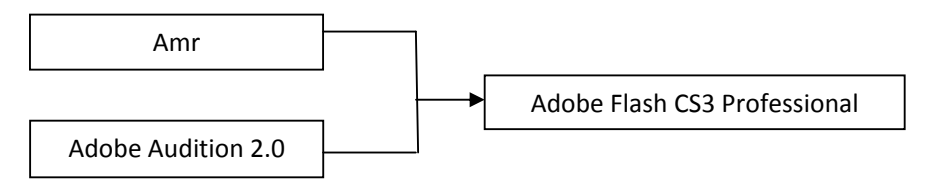

**Gambar 4.20 Siklus software yang dipakai** 

# **4.6.1 Sound**

#### **4.6.1.1 Perekaman dan Pengeditan Sound**

 Proses editing suara diperlukan untuk mendapatkan suara yang sesuai dengan kebutuhan. Proses editing suara meliputi memotong suara, menyambung, meredam noise atau pemberian efek. Langkah dalam membuat sound terlebih dahulu dilakukan dengan perekaman suara dengan HP Samsung F250 kemudian hasil rekaman ditransfer ke netbook untuk di ubah formatnya terlebih dahulu dengan AMR Converter Pro kemudian di edit dengan menggunakan software Adobe Audition 2.0.

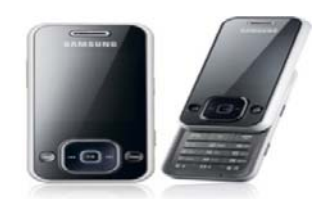

**Gambar 4.21 HP Samsung F250** 

#### **4.6.1.2 Proses Perubahan Format Sound**

 Proses perubahan format dilakukan karena format sound hasil rekaman dari HP Samsung F250 .AMR tidak dapat diimport ke dalam software Adobe Audition 2.0, jadi format AMR diubah ke .WAV menggunakan software AMR Converter

Pro dengan cara :

- a. Jalankan Software AMR Converter Pro.
- b. Klik Edit > Add File (ctrl + ins) > pilih file yang akan diubah formatnya > open > pilih

format WAV > klik convert file > pilih lokasi penyimpanan file > OK.

### **4.6.1.3 Proses Editing Sound dengan Adobe Audition 2.0**

 Berikut ini merupakan contoh pengambilan suara yang akan di edit : Memotong Suara

- a Buka Software Adobe Audition 2.0.
- b Klik open file > pilih file suara yang akan dipotong.
- c Seleksi bagian yang akan dipotong.
- d Klik edit > cut atau tekan Ctrl+X.

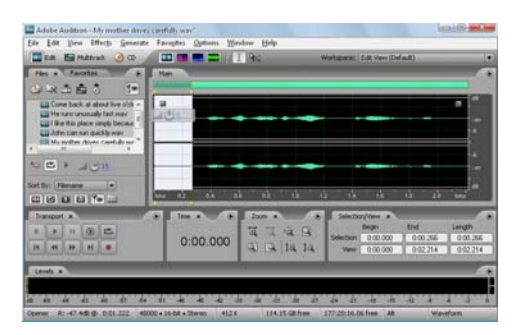

**Gambar 4.22 Tampilan Pemotongan Lagu dengan Adobe Audition 2.0** 

### **4.6.2 Gambar**

 Gambar yang digunakan dalam aplikasi ini diambil dari buku Cara Membaca Huruf Hijaiyah yang digunakan sebagai panduan dalam pembuatan aplikasi huruf hijaiyah. Gambar-gambar yang dibutuhkan di scan terlebih dahulu dengan resolusi 600 dpi, kemudian diedit dengan menggunakan

program Nero PhotoSnap Viewer Essentials.

 Gambar tombol sound, petunjuk, home, back, quit dibuat langsung di dalam software utama yaitu Adobe Flash CS3 Professional.

 Sedangkan Gambar animasi pada sub menu diambil dari internet kemudian diimport ke dalam library untuk dijadikan panduan dalam membuat gambar kartun yang sesuai dengan gambar yang ada dari buku tersebut.

### **4.6.3 Proses Pengintegrasian pada Adobe Flash CS3 Professional**

 Proses pengintegrasian adalah proses yang akan dihasilkan dari sebuah aplikasi yang direncanakan. Kegiatannya adalah penyatuan dari seluruh komponen yang sudah dipersiapkan yaitu proses penyatuan grafik, suara sehingga menghasilkan file yang dapat dieksekusi.

# **4.6.3.1 Pembuatan Stage**

Untuk membuat stage, langkah-langkahnya adalah :

a. Klik menu Modify > documents ( Ctrl+J ), sehingga akan ditampilkan kotak dialog Documents Properties.

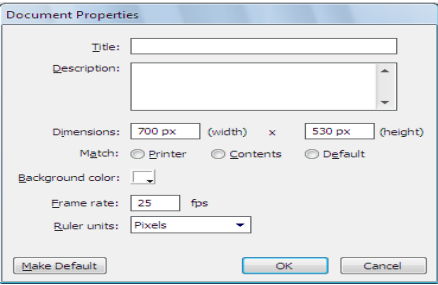

**Gambar 4.23 Document Properties** 

- b. Tentukan lebar dan tinggi stage pada pilihan Dimensions.
- c. Frame rate diisi 25 fps.

# **4.6.3.2 Pembuatan Background**

Langkah-langkah untuk membuat background sebagai berikut :

- 1. Klik Rectangle Tool.
- 2. Tentukan warna dasar object ( fill color ) dengan memilih bentuk warna gradasi radial.
- 3. Buat bentuk persegi dalam lembar kerja.
- 4. Atur warna gradasi pada object dengan menggunakan fill color yang terdapat di dalam palet properties.

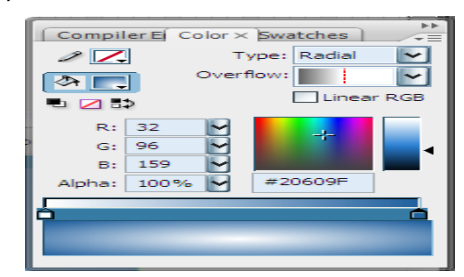

# **Gambar 4.24 Tampilan color mixer untuk warna gradasi**

5. Tekan F8 ( convert to symbol ) > isi name: background > pilih type : movie clip > klik ok.

# **4.7 Manual Program**

Cara menggunakan aplikasi huruf hijaiyah:

- 1. Jalankan huruf hijaiyah .exe.
- 2. Untuk menuju halaman menu klik logo enter.

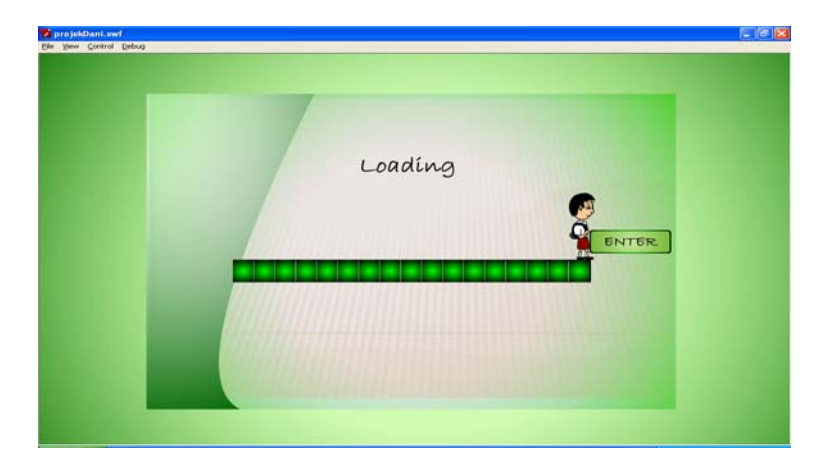

**Gambar 4.33 Tampilan loading** 

3. Setelah muncul halaman menu , akan terdapat 5 bagian

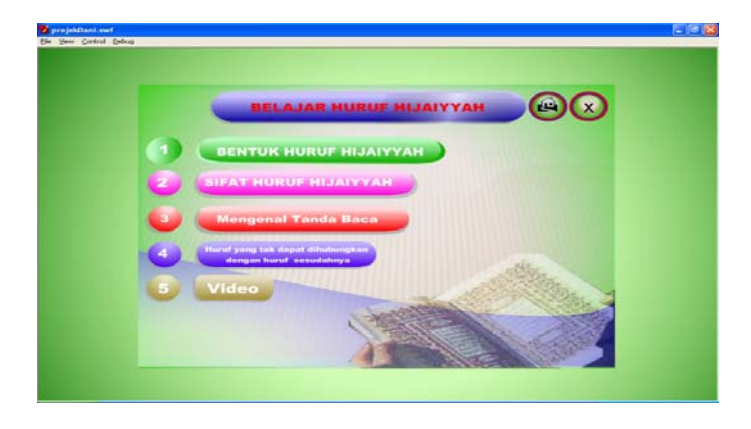

**Gambar 4.34 Tampilan Menu** 

**(**Klik salah satu bagian untuk menampilkan isinya) > (tekan tombol sound untuk menghidupkan/mematikan backsound) > (tekan tombol Quit untuk keluar dari aplikasi).

Klik Bagian 1 untuk menampilkan sub menu :

|          | Bentuk Huruf Hijayyah |                                 |                              |                    |
|----------|-----------------------|---------------------------------|------------------------------|--------------------|
| No       | HURUF                 | <b>HIJAIYYAH</b><br><b>ARAB</b> | HURUF LATIN                  | CARA<br>MEMBACANYA |
| t        |                       |                                 | $\equiv$<br>a<br>А           | <b>Alif</b>        |
| ż        |                       | ب                               | ь<br>в                       | Ba'                |
| ä        | ت                     |                                 | $T =$<br>$\ddot{\mathbf{t}}$ | Ta'                |
| ä        |                       | $\left( \frac{1}{2} \right)$    | $Ts = ts$                    | Tsa'               |
| s        | $\epsilon$            |                                 | - 1<br>۰                     | <b>Jim</b>         |
| $\Delta$ |                       |                                 | ≡h<br>н                      | Ha                 |

**Gambar 4.35 Tampilan bentuk huruf hijaiyah** 

(klik salah satu materi untuk menampilkan isinya) > (tekan tombol home untuk menuju ke halaman menu) > tekan tombol exit untuk keluar dari aplikasi) >

Klik Bagian 2 untuk menampilkan sub menu :

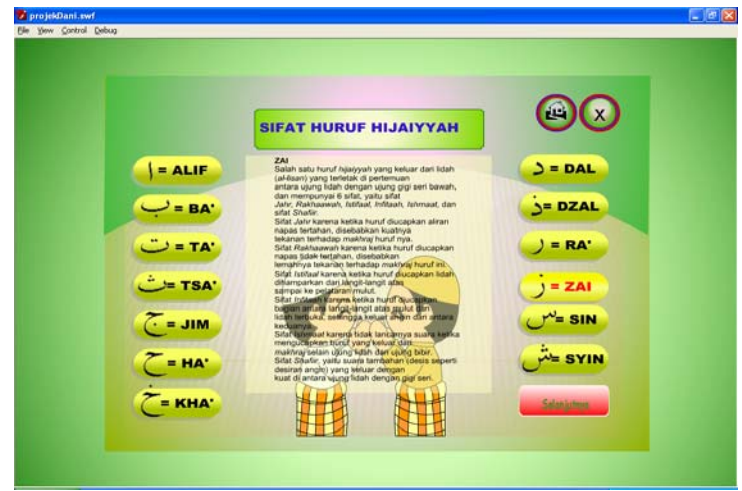

**Gambar 4.36 Tampilan sifat huruf hijaiyah**

(klik salah satu materi untuk menampilkan isinya) > (tekan tombol home untuk menuju ke halaman menu) > (tekan tombol exit untuk keluar dari aplikasi) >

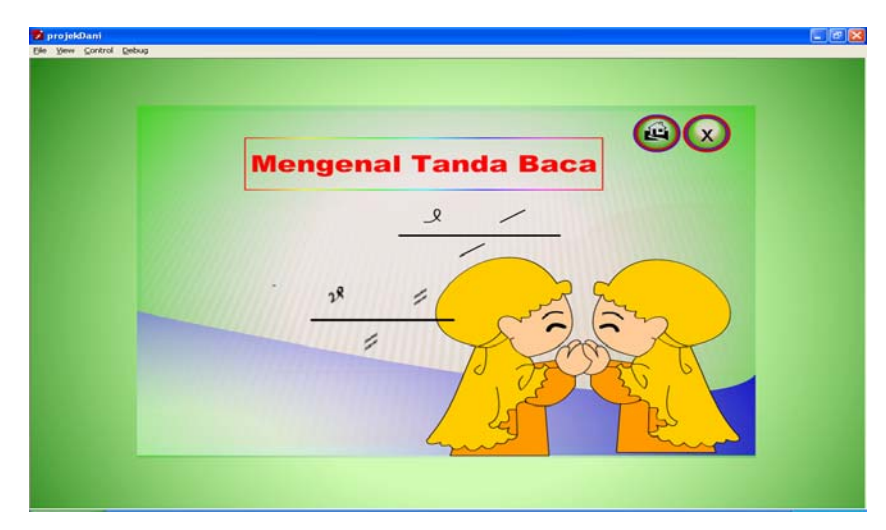

4. Klik Bagian 3 untuk menampilkan sub menu :

**Gambar 4.37 Tampilan tanda baca** 

(klik salah satu materi untuk menampilkan isinya) > (tekan tombol home untuk menuju ke halaman menu) > (tekan tombol exit untuk keluar dari aplikasi) >

5. Klik Bagian 4 untuk menammpilkan sub menu :

| <b>HURUF - HURUF YANG TAK DAPAT DIHUBUNGKAN</b> |                                |             |                 |  |  |  |  |
|-------------------------------------------------|--------------------------------|-------------|-----------------|--|--|--|--|
|                                                 | <b>DENGAN HURUF SESUDAHNYA</b> |             |                 |  |  |  |  |
|                                                 |                                |             |                 |  |  |  |  |
| <b>ARAB</b>                                     | LATIN                          | <b>ARAB</b> | <b>LATIN</b>    |  |  |  |  |
|                                                 | $A - ZA - RA$                  |             | $A - RA$        |  |  |  |  |
|                                                 | WA - RA - ZA                   |             | <b>WA-RU</b>    |  |  |  |  |
|                                                 | DZA - WA - ZA                  |             | <b>DZA - RI</b> |  |  |  |  |
|                                                 | RA - DA - DZA                  |             | <b>RA - WI</b>  |  |  |  |  |
|                                                 | ZA - WA - RI                   | ڍ           | $ZA - DI$       |  |  |  |  |
|                                                 | <b>WA-DU-RA</b>                | J.<br>9     | <b>WA - RU</b>  |  |  |  |  |

**Gambar 4.38 Tampilan huruf-huruf yang tak bias dihubungkan dengan** 

# **huruf sesudahnya**

 (klik salah satu materi untuk menampilkan isinya) > (tekan tombol home untuk menuju ke halaman menu) > (tekan tombol exit untuk keluar dari

aplikasi) >

- $\Box$ zi projekDani.swf<br>Cle Yew Centrol Debug  $\bigcirc$
- 6. Klik Bagian 5 untuk menampilkan sub menu :

**Gambar 4.39 Tampilan home dan close** 

(klik salah satu materi untuk menampilkan isinya) > (tekan tombol home untuk menuju ke halaman menu) > (tekan tombol exit untuk keluar dari aplikasi) >

#### **5.Penutup**

### **5.1 Kesimpulan**

Pembuatan media pembelajaran ini diharapkan nantinya bisa menjadi media belajar bagi siswa Sekolah Dasar Karen. Dari uraian dan penjelasan secara keseluruhan maka dapat diambil kesimpulan mengenai "Perancangan Media Pembelajaran Cara Membaca Huruf Hijaiyah Tingkat Sekolah Dasar di SD N Karen antara lain :

- 1. Adanya aplikasi multimedia ini dapat memberikan peranan kemudahan bagi para guru dalam menjelaskan materi pelajaran Cara Membaca Huruf Hijaiyah dan para siswa dapat dengan mudah belajar dan memahami materi yang disampaikan oleh guru.
- 2. Media pembelajaran Cara Membaca Huruf Hijaiyah ini dibuat dalam bentuk Multimedia Interaktif yang dilengkapi dengan animasi multimedia yang dapat merangsang minat para siswa untuk belajar , sehingga lebih menarik dan mudah dipahami oleh para siswa.
- 3. Materi belajar Cara Membaca Huruf Hijaiyah ini dalam bentuk aplikasi multimedia yang disampaikan dengan bantuan seperangkat komputer, proyektor yang tersedia di lab komputer Sekolah Dasar Karen, sehingga guru dapat menerangkan mata pelajaran Cara Membaca Huruf Hijaiyah dengan mudah dan lebih menyenangkan.

#### **5.2 Saran**

Aplikasi multimedia mengenai Perancangan Media Pembelajaran Cara Membaca Huruf Hijaiyah Tingkat Sekolah Dasar di SD Negeri Karenini diharapkan dapat memberikan manfaat serta nilai guna SD Negeri Karen khususnya sebagai media belajar multimedia yang memberikan penjelasan tentang materi Cara Membaca Huruf Hijaiyah di SD. Selain itu sebagai bahan kajian bagi siapa saja yang mempelajari aplikasi media pembelajaran berbasis multimedia, khususnya multimedia pembelajan materi sekolah.

Gambaran terhadap laporan tugas akhir, Aplikai komunikatif dan interaktif sebagai media belajar mengajar pada SD N Karen, masih ada kekurangan - kekurangan yang dapat diperbaiki maupun dilengkapi untuk pengembangan selanjutnya, antara lain :

- 1. Aplikasi ini tidak dapat diupdate, sehingga materi yang ditampilkan akan sama dan tidak dapat berubah karena belum terhubung dengan database.
- 2. Pada apikasi ini materi materi yang ada SD belum bisa ditampilkan secara keseluruhan.

Aplikasi yang dibuat ini masih jauh dari kesempunaan, dikarenakan perkembangan teknologi berbasis multimedia ini sangat cepat berkembang. Oleh karena itu diharapkan perbaikan dan pengembangan yang lebih baik.

# **DAFTAR PUSTAKA**

- Laura Lemay, Jon M. Duff, James L. Mohler. 2002. *Desain Grafik dan Halaman Web*. Jakarta: Elex Media Komputindo.
- Mc Leod, Jr. Raymond. 1995 *Management Information System*. Edisi Bahasa Indonesia, Jilid II. Jakarta : PT Prenhallindo.
- Purwoko, Herudjati. 2002. *Stepping Stone: English for Junior High School Student*. Jakarta : ESIS.
- Suyanto, M. 2003. *Multimedia Alat Untuk Meningkatkan Keunggulan Bersaing*. Yogyakarta : Andi Offset
- Tim. 2006. *Mahir dalam 7 hari Macromedia Flash Pro 8*.Yogyakarta : ANDI.
- Tim Dosen, 2009. *Pedoman Penyusunan Proposal dan Tugas Akhir*, STMIK AMIKOM YOGYAKARTA.